## **Logging into Hegarty Maths**

Home learning is an essential piece in the puzzle of your maths education. It is therefore vital that you access Hegarty Maths. It is **your** responsibility to ensure that you can log in and access this platform.

Step 1: Go to<https://hegartymaths.com/>

Step 2: Click Student Login

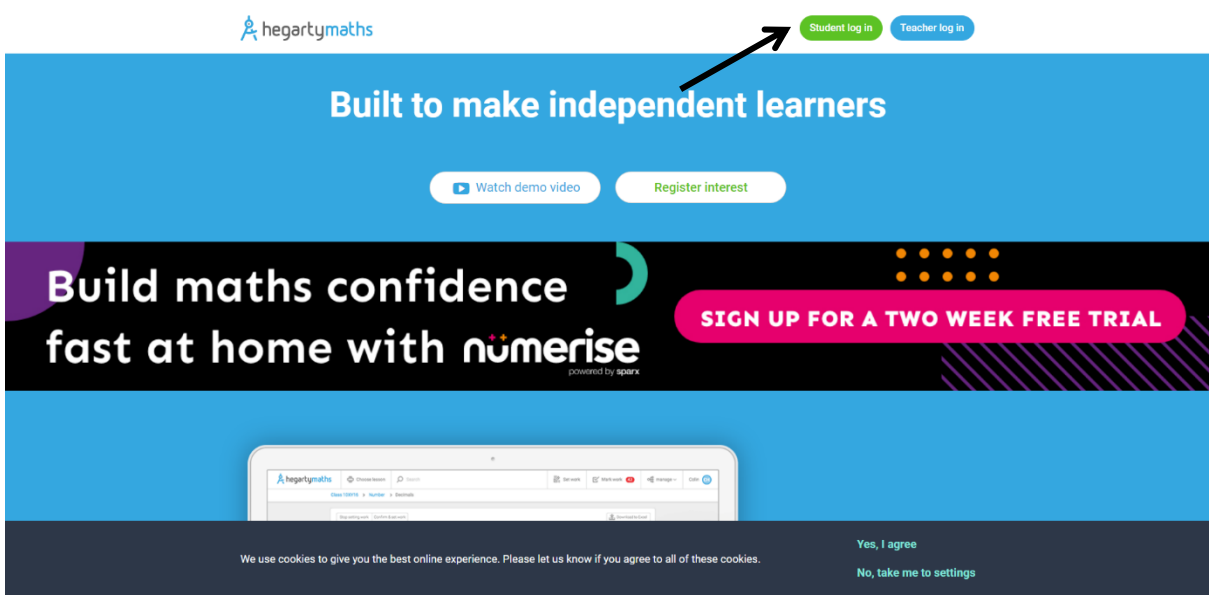

Step 3: Find Ashton Community Science College (you should only need to type Ashton)

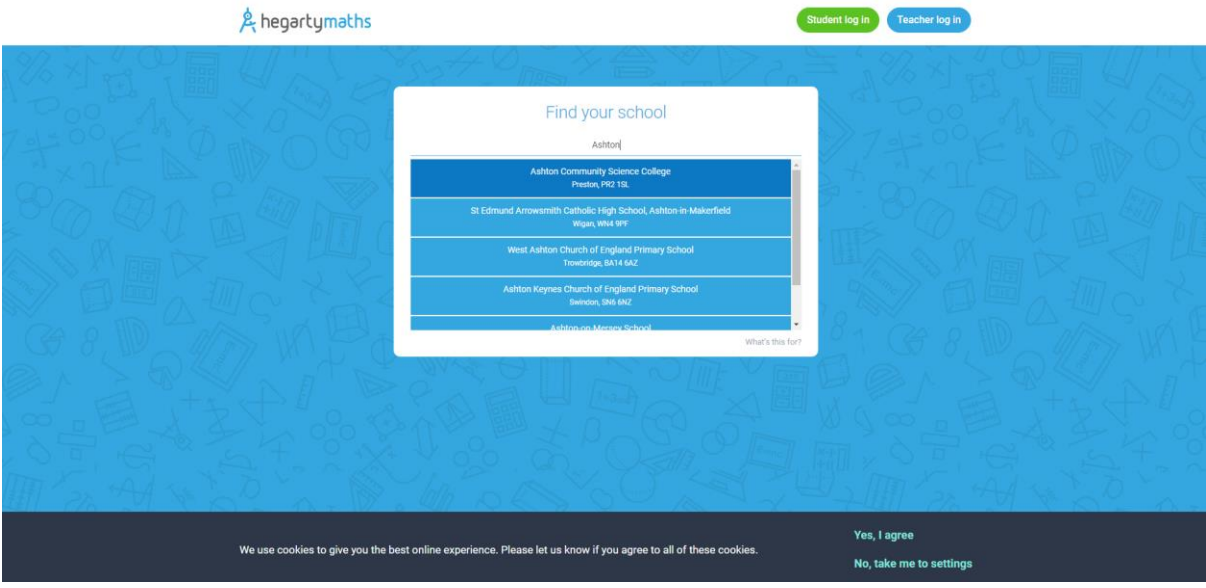

Step 4: Type your first name, your surname and DOB. This needs to be as it is on the school registers.

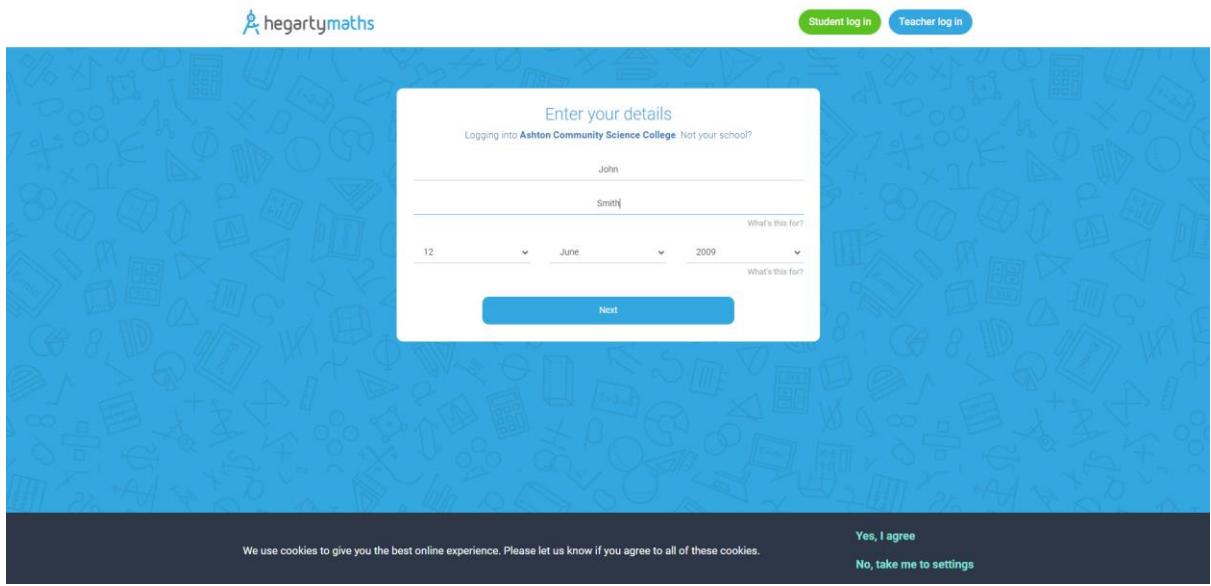

Step 5: Type your password in (this is a password that you selected)

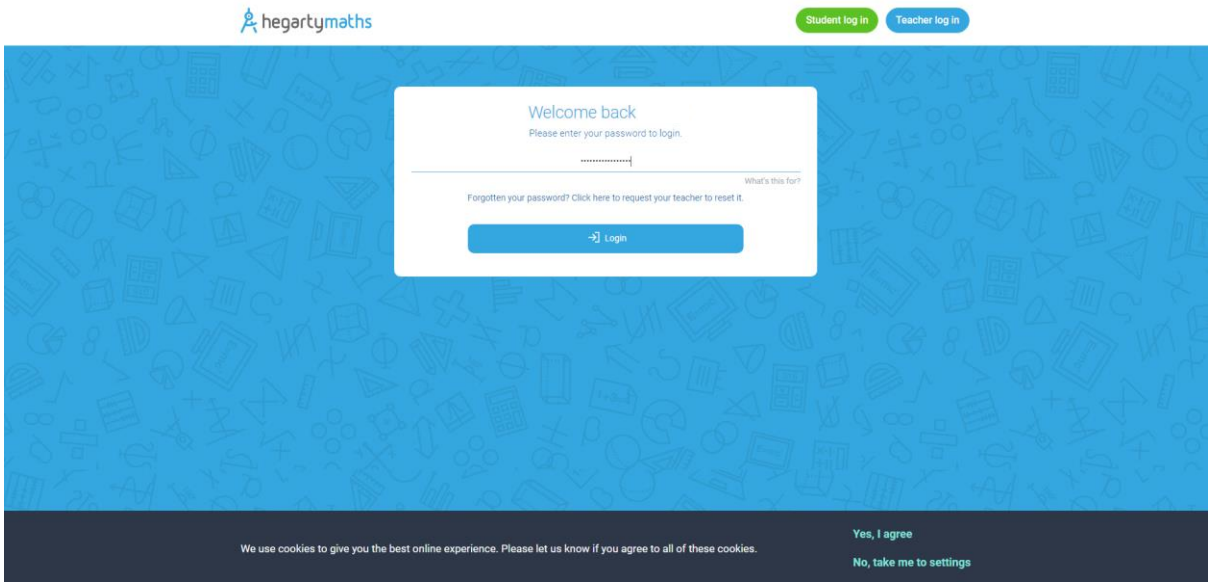

Step 6: Click login